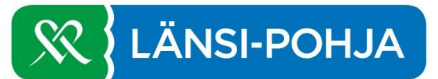

## **Ohje OmaMehiläisen mobiilisovellukselle**

Lataa OmaMehiläinen sovellus [Google Playstä](https://play.google.com/store/apps/details?id=fi.mehilainen.mobileapp) tai App [Storesta](https://itunes.apple.com/fi/app/omamehilainen/id1093796020?mt=8). Valitse itsellesi sopivin tunnistautumistapa, jonka jälkeen sinun tulee valita itsellesi tunnusluku sekä vahvistaa se.

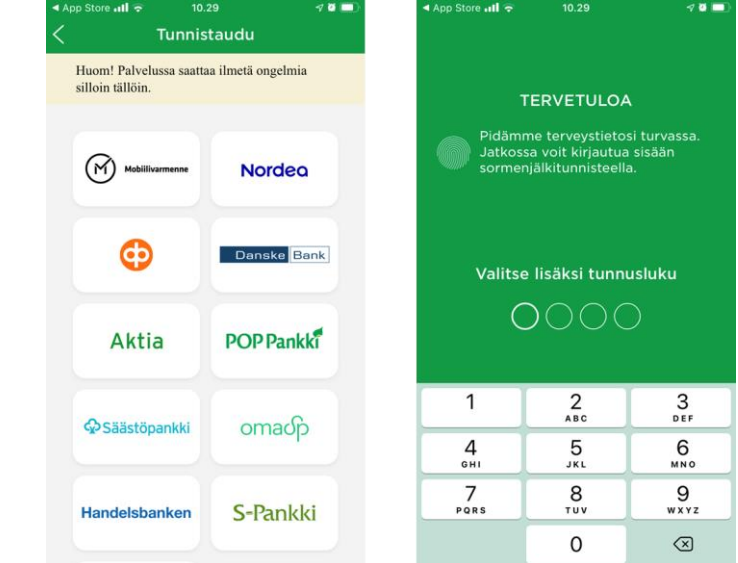

Valitse alavalikosta haluamasi toiminto

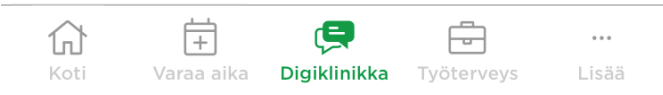

Digiklinikalla asioidessasi valitse asioinnin aiheen mukaan

- Länsi-Pohja Hengitystieoireet tai koronavirustestit
- Länsi-Pohja Muut oireet tai terveyteen liittyvät huolet (huom. Tästä kanavasta voi tulla ohjatuksi maksulliseen koronavirustestiin, koronavirusoireissa valitse aina Hengitystieoireet tai koronavirustestit -kanava)

Tällöin asioit maksuttomalla julkisen terveydenhuollon puolella.

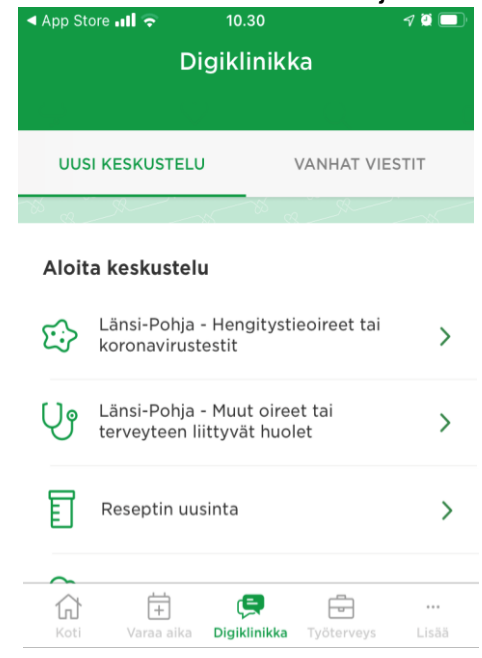

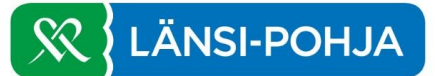

## **Ohje OmaMehiläisen käyttöön nettiselaimella**

Mene osoitteeseen<https://oma.mehilainen.fi/> ja valitse itsellesi sopivin tunnistautumistapa

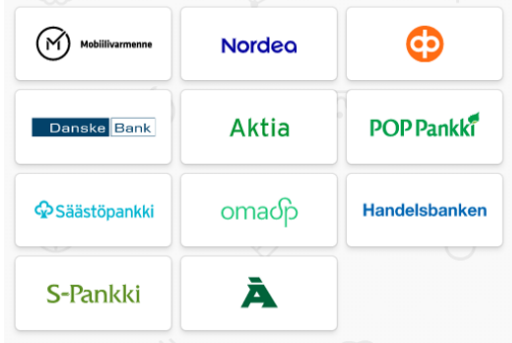

## Valitse valikosta haluamasi toiminto

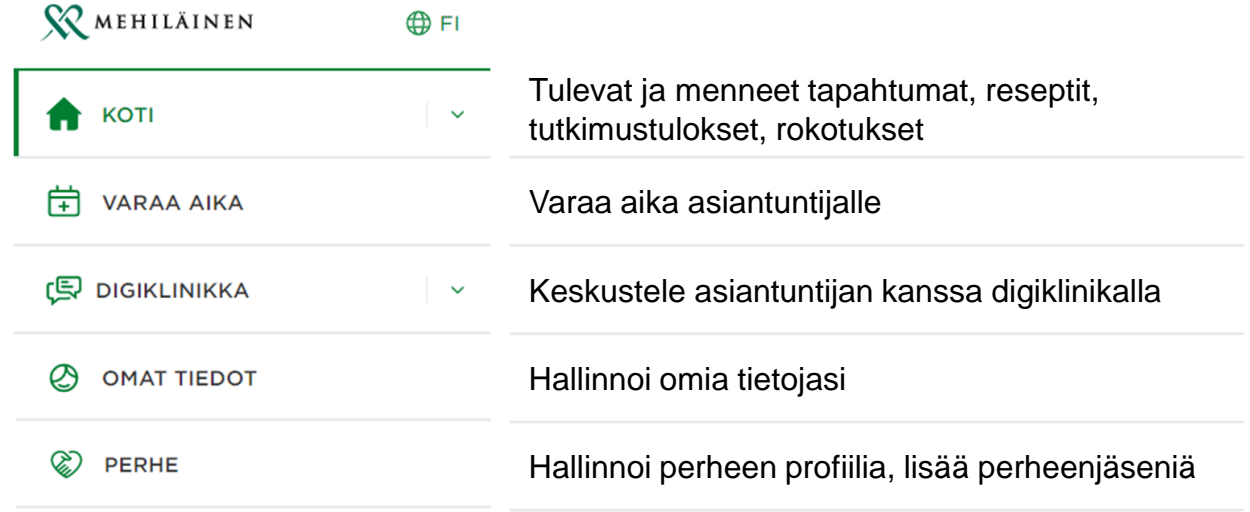

Digiklinikalla asioidessasi valitse asioinnin aiheen mukaan

- Länsi-Pohja Hengitystieoireet tai koronavirustestit
- Länsi-Pohja Muut oireet tai terveyteen liittyvät huolet (huom. Tästä kanavasta voi tulla ohjatuksi maksulliseen koronavirustestiin, koronavirusoireissa valitse aina Hengitystieoireet tai koronavirustestit -kanava)

Tällöin asioit maksuttomalla julkisen terveydenhuollon puolella.

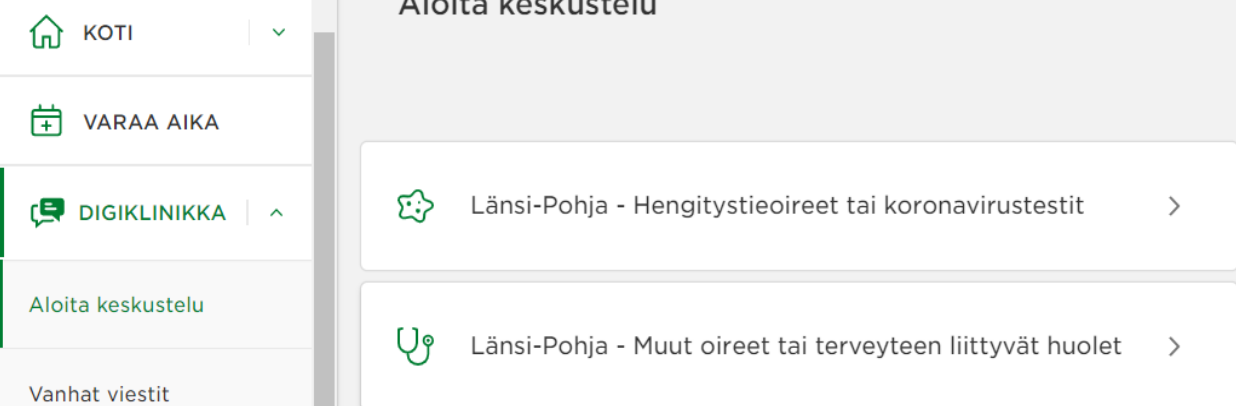

Ohjeen on laatinut Mehiläinen Länsi-Pohja Oy